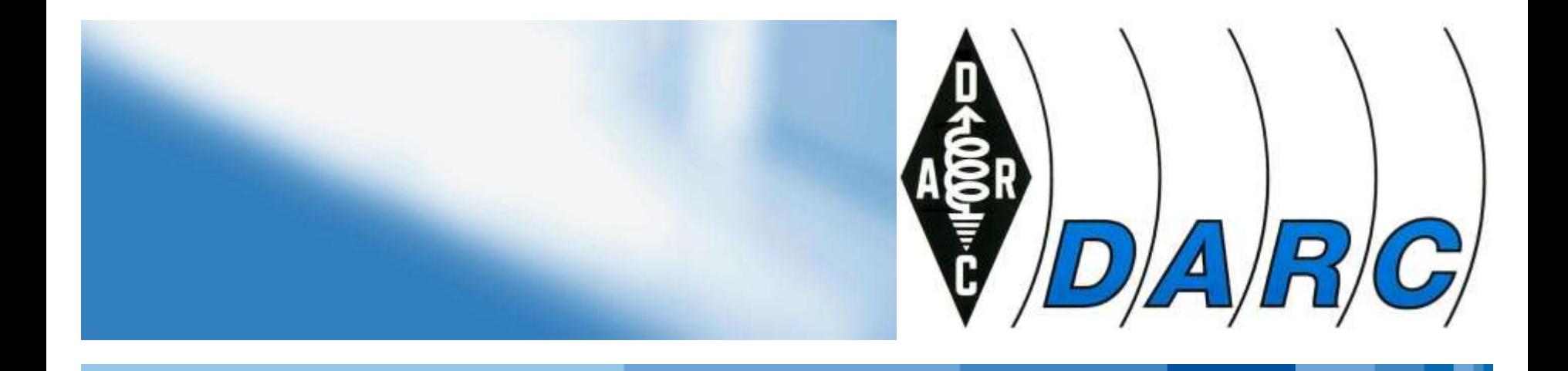

# **DMR ein Einstieg in den DMR Betrieb** 18. Juli 2024 Dirk Schneider

DK8EV

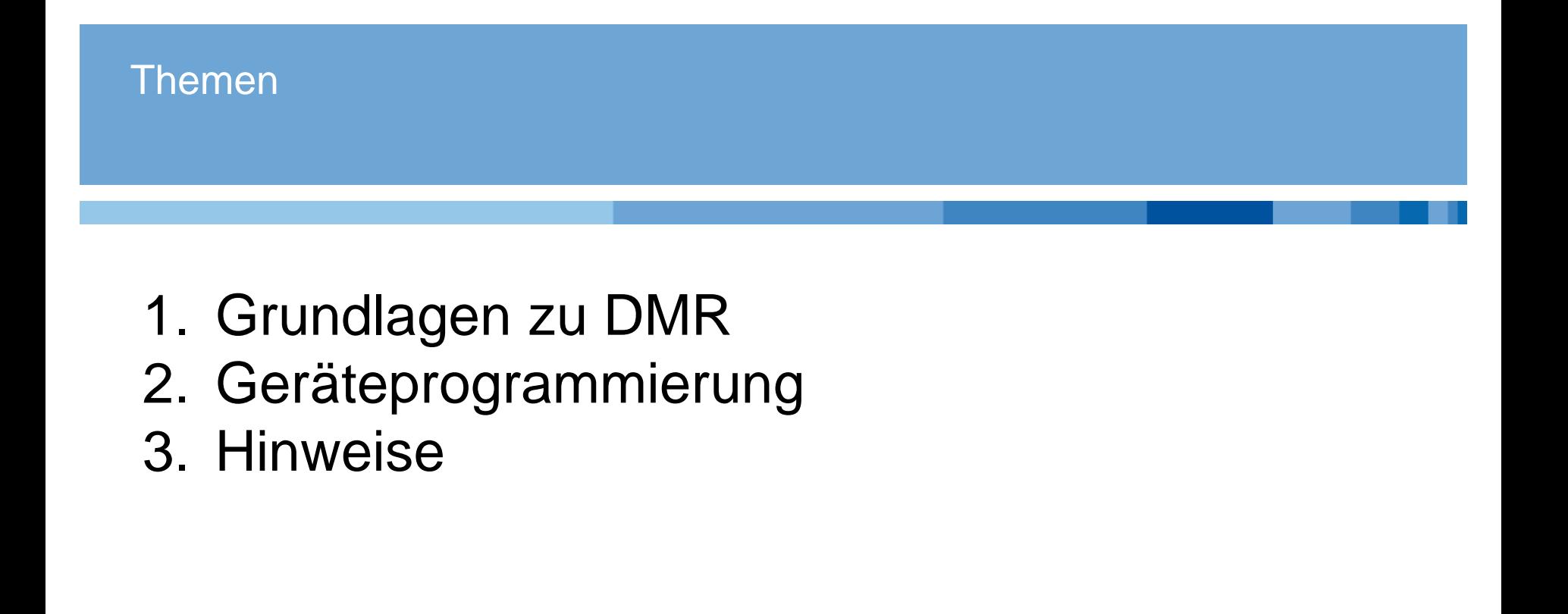

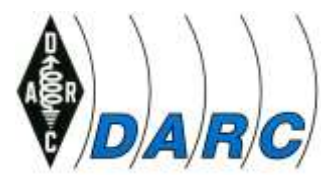

## **Grundlagen** Relais in DL

# DIGITAL MOBILE RADIO

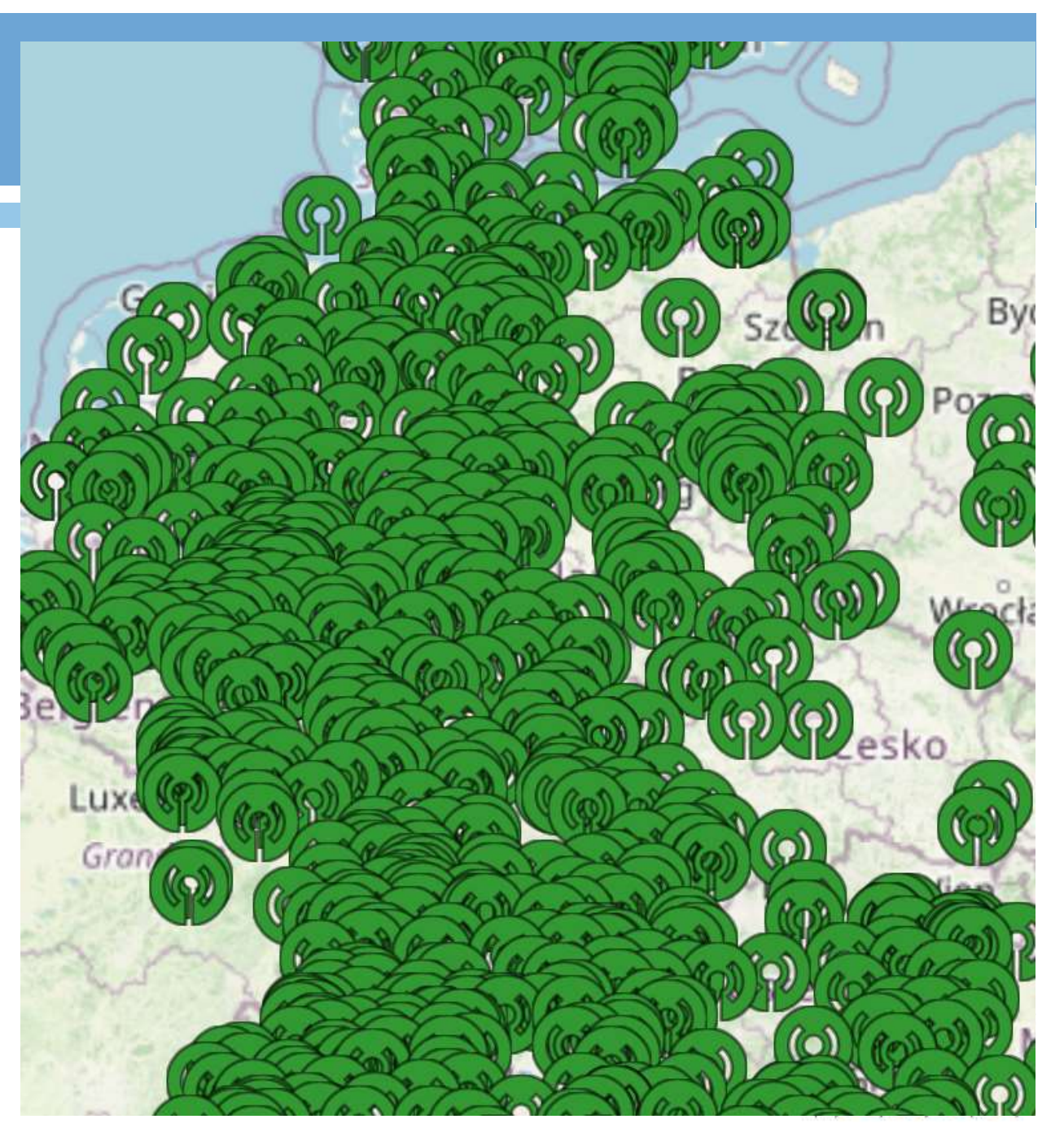

## **Grundlagen** Relais in der Region

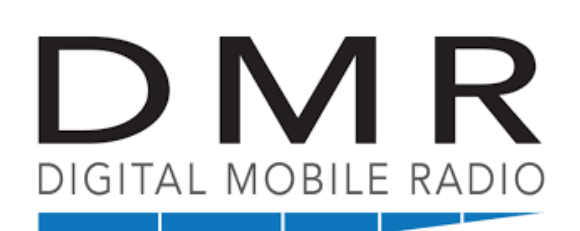

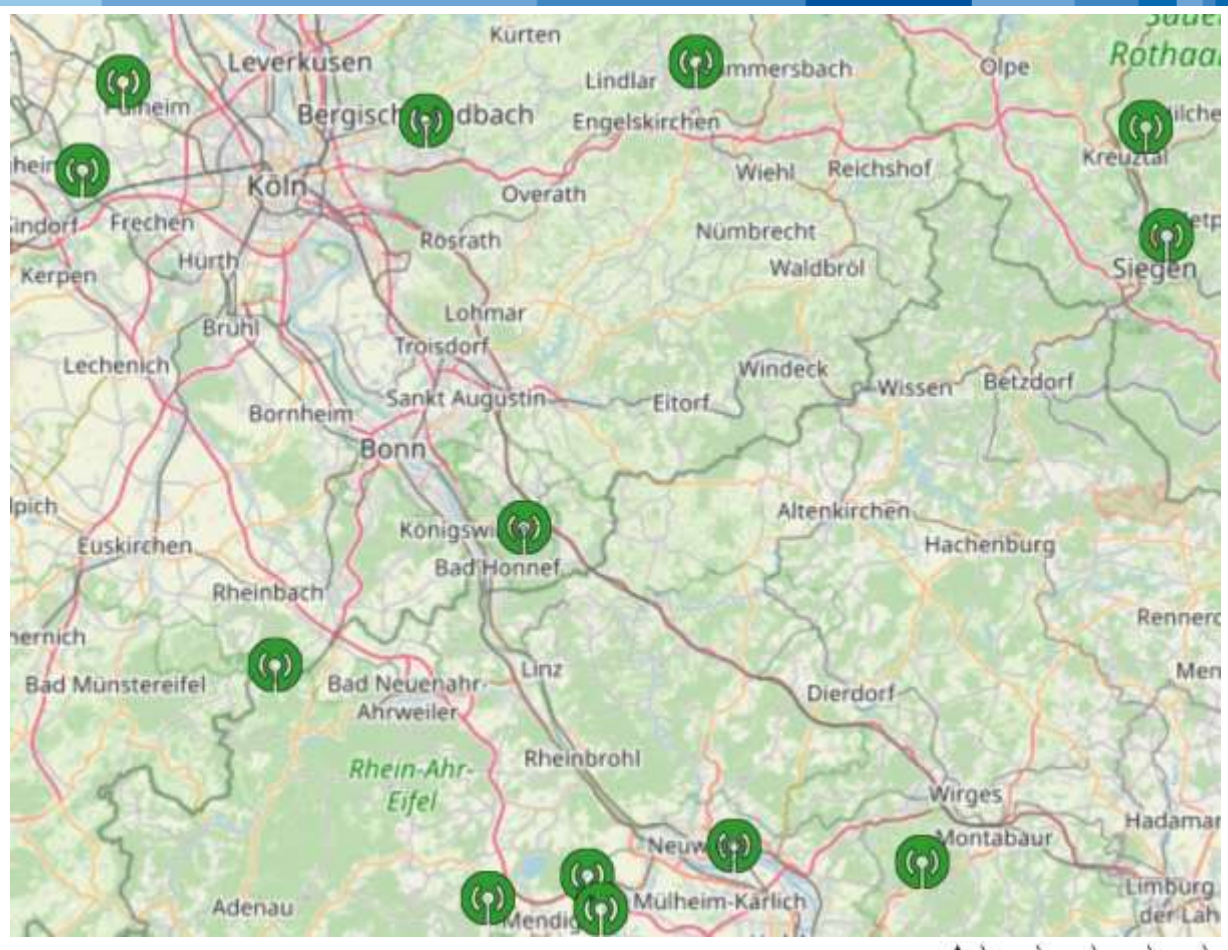

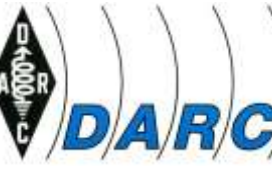

## **Grundlagen** Übertragungsverfahren

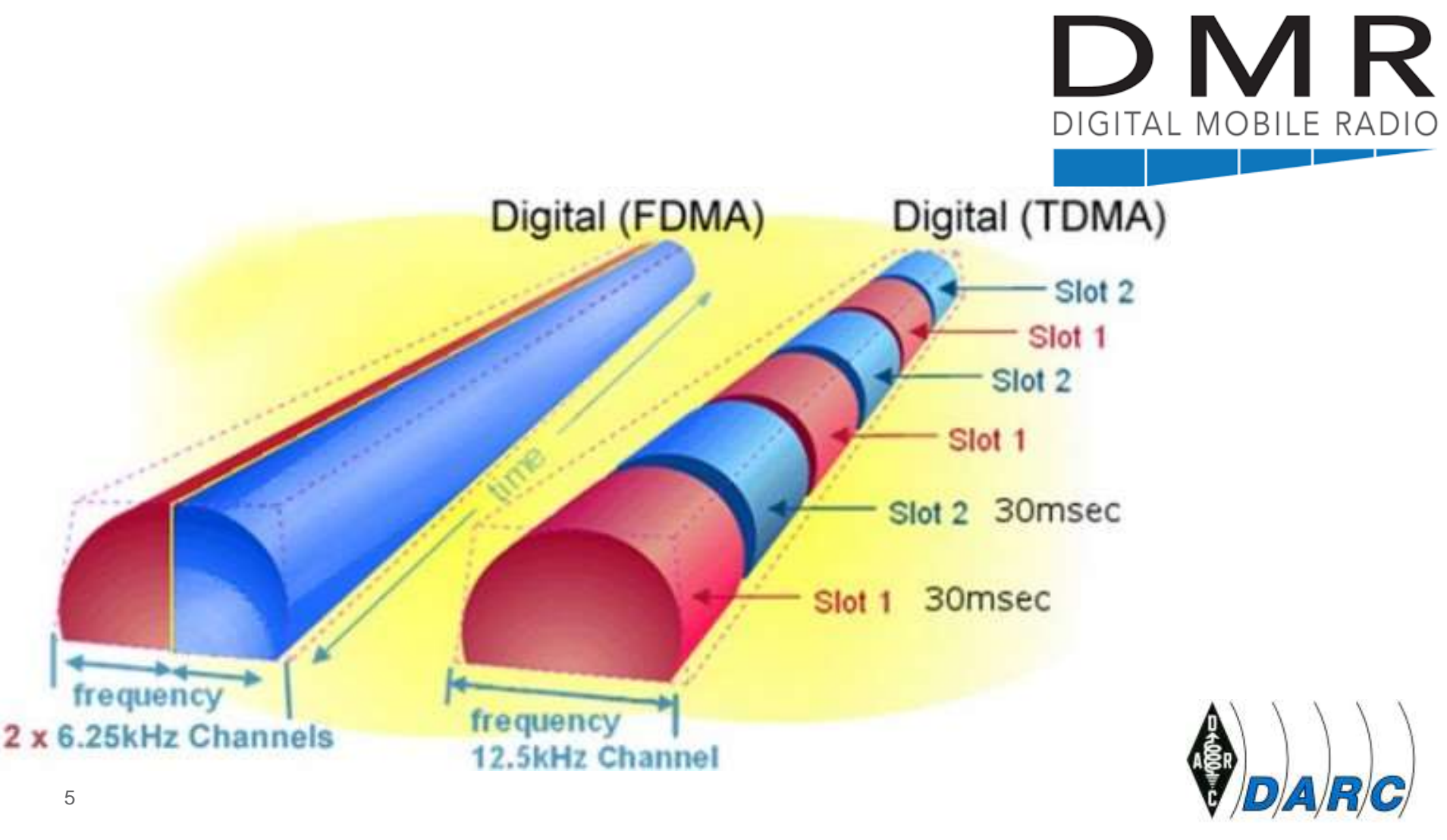

Brandmeister-Netz, DMR-Marc-Net, DMR-Plus mit IPSC2-Servern

## **BrandMeister**

- Das BrandMeister-Netz entstand 2015.
- 6650 Repeater, 19000 Hotspot-Systeme verschiedenster Herkunft.
- Das BrandMeister-Netz ist in beiden Zeitschlitzen Talkgroup-basierend.

![](_page_5_Picture_6.jpeg)

## Grundlagen Kommunikationsaufbau I

![](_page_6_Picture_1.jpeg)

## **Wen will ich erreichen, wer soll mich hören?**

**In der Aussendung muss eine Zieladresse enthalten sein**

> **das sind die Kontakte, die im Funkgerät abgelegt sein müssen.**

**Ich muss im Funkgerät ein**tragen, wer "durch**kommen" soll.**

**Wen möchte ich**

**(mit)hören.**

**das sind die Empfangslisten = Receive-Group List**

![](_page_6_Picture_7.jpeg)

## **Grundlagen** Kommunikationsaufbau II

## **Wen will ich erreichen, wer soll mich hören?**

![](_page_7_Figure_2.jpeg)

![](_page_7_Picture_3.jpeg)

## **Grundlagen** Kommunikationsaufbau I

![](_page_8_Figure_1.jpeg)

## **Grundlagen** Kommunikationsaufbau

![](_page_9_Figure_1.jpeg)

## **Grundlagen** Kommunikationsaufbau

![](_page_10_Figure_1.jpeg)

## **Grundlagen** Kommunikationsaufbau

![](_page_11_Figure_1.jpeg)

## Grundlagen Besonders TGs

![](_page_12_Picture_1.jpeg)

## **Talkgroups kann man sich als Telefonkonferenzräume vorstellen**

![](_page_12_Picture_3.jpeg)

**Die TG 9 läuft nur lokal auf dem Relais.**

![](_page_12_Picture_5.jpeg)

**Die TG 8 wird vom Relais auf eine regionale TG gespiegelt. z.B. TG 26285 = TG8 Großraum München**

**Group Call und Private Call**

![](_page_12_Picture_8.jpeg)

## Geräteprogrammierung **Begriffe**

**Firmware Betriebssystem des Funkgeräts Anytone:<https://www.anytone.net/download> Frequenzerweiterung: siehe Anhang**

**CPS Codeplug Software = Programmier SW => Funkgerät nutzbar machen**

> **Codeplug Datenfile, der Einstellungen pro Funkkanal und Kontakte enthält**

> > **Zonen Speicherbänke im Funkgerät**

![](_page_13_Picture_5.jpeg)

## Geräteprogrammierung Voraussetzungen

**Beispielhafte Realisierung für Anytone D878 UVII**

- **1. DMR Id beantragen und im Funkgerät eintragen**
- **2. Zieladressen = Kontakte anlegen**
- **3. Empfangslisten anlegen**
- **4. Kanäle programmieren**
- **5. Zone = Speicherbank anlegen**
- **6. Kanäle in Zonen sichtbar machen**
- **7. Aktuelle weltweite Kontaktliste einspielen**

*Wen will ich hören?*

*empfangene Ids in Rufzeichen und Adressen übersetzen*

![](_page_14_Picture_11.jpeg)

*Mit wem will ich sprechen?*

## Geräteprogrammierung DMR Id

#### **Im DMR Netz wird mit Teilnehmernummern gearbeitet => man muss für sein Rufzeichen diese Teilnehmernummer beantragen**

<https://www.radioid.net/register>

![](_page_15_Picture_20.jpeg)

![](_page_15_Picture_4.jpeg)

#### Wohin will ich senden, von wem möchte ich gehört werden?

![](_page_16_Picture_11.jpeg)

## Geräteprogrammierung Empfangsliste anlegen

#### Pflegen der RX\_Liste = wen will ich (nur) hören!

![](_page_17_Picture_11.jpeg)

## Geräteprogrammierung Promiscuous Mode

Optional Setting **RX** Alert Tone1 **für** Power-on Alert Tone VFO Scan Volume/Audio Display GPS/Ranging Auto repeater Record **alle** Work Mode Vox/BT STE **FM** Power Save Key Function Other **Digital Func TGs** Digital Func **öffnen**Group Call Hold Time  $5s$ Private Call Hold Time  $5s$ ٠ Manual Dial - Group TG Hold Time  $5s$ Manual Dial - Private TG Hold Time  $5s$ Voice header repetitons 4 Recommend setting is 100mS. TX preamble duration  $300ms$ Filter Own ID In MissCall On Digital Remote Stun&&Kill Off Digital Monitor Single Slot Digital Monitor CC Same Digital Monitor ID Any Monitor Slot Hold Off ٠ Remote Monitor ٠ Of SMS Format M-SMS ۰

#### Channel Information Edit --- 801

![](_page_19_Picture_21.jpeg)

![](_page_20_Picture_17.jpeg)

## Geräteprogrammierung Zone füllen

e

![](_page_21_Picture_12.jpeg)

## Geräteprogrammierung Weltweite Kontaktliste einspielen

#### **Hier die weltweite Kontaktliste herunterladen: <https://kf5iw.com/contactdb.php>**

#### **Beim Anytone via Tool/Import/Digital Contact List Download Datei auswählen und Import drücken (dauert)**

![](_page_22_Picture_20.jpeg)

![](_page_22_Picture_4.jpeg)

## Hinweise DMR BM Dashboard

### <https://brandmeister.network/index.php?page=device&id=262461>

![](_page_23_Picture_15.jpeg)

## **7. Hotspots**

#### **Hotspots zum Mithören und teilnehmen an beliebigen TGs**.

![](_page_24_Picture_2.jpeg)

![](_page_24_Picture_3.jpeg)

![](_page_24_Picture_4.jpeg)

![](_page_24_Picture_5.jpeg)

## **8. DB0DBN, OV G55 TG und Betriebstechnik 8.1 DB0DBN (DMR)**

![](_page_25_Picture_1.jpeg)

DMR Brandmeister 438,3875MHz, -7,6MHz TS1 TG262 TS2 TG8=TG26249

**DMRplus** 439,550MHz, -7,6MHz, TS2

![](_page_25_Picture_4.jpeg)

## **9. Nützliche Hinweise, Web-Seiten**

Relaisfunkstellen weltweit: <http://www.cqdmrmap.com/>

> BrandMeister-DL-Website: <http://www.bm262.de/> DashBoard und SelfCare: <https://brandmeister.network/>

Brandmeister Wiki <http://wiki.bm262.de/doku.php>

![](_page_26_Picture_4.jpeg)

## **10. Follow-up**

**Bei Fragen bitte melden:**

- **145,250Mhz**
- **OV G55 DMR TG 26355**
- **DB0DBN DMR TG8 bzw. TG 26249**
- **DB0DBN 145,575MHz, -0,6, Rx + Tx 103,5Hz**
- **Tel. 02642 / 21204**
- **DK8EV@darc.de**

![](_page_27_Picture_8.jpeg)

![](_page_28_Picture_0.jpeg)

# **Vielen Dank für Eure Aufmerksamkeit**

![](_page_28_Picture_2.jpeg)

## **Anhang Frequenzerweiterung Anytone D878UVII**

**Taste Nr 1 + PTT beim Einschalten drücken => Testmodus MODE 000000 mit Kanalschalter auswählen. Gerät ausschalten**

![](_page_29_Picture_2.jpeg)

Titel der Präsentation / Name des Referenten (über Einfügen --> Kopf- und Fußzeile einstellen)

30 Ort, Datum (über Einfügen --> Kopf- und Fußzeile einstellen)